## **- Guía de configuración Wifi ZTE F680-**

I

-Utilizar navegador (Chrome, Mozilla, Edge, etc) ingresando en la barra de direcciones el siguiente número IP: *198.168.1.1* R

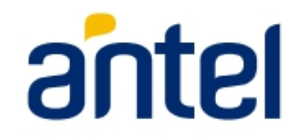

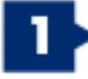

En la siguiente ventana escriba en los campos *Usuario y Contraseña* la palabra *user* luego presione en *Iniciar sesión*

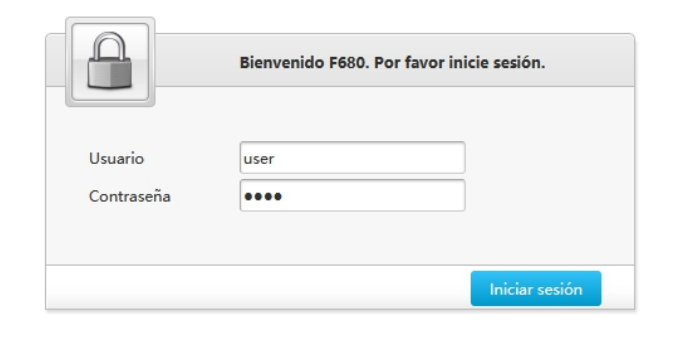

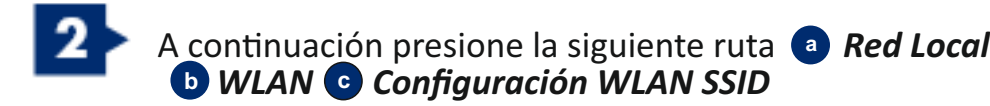

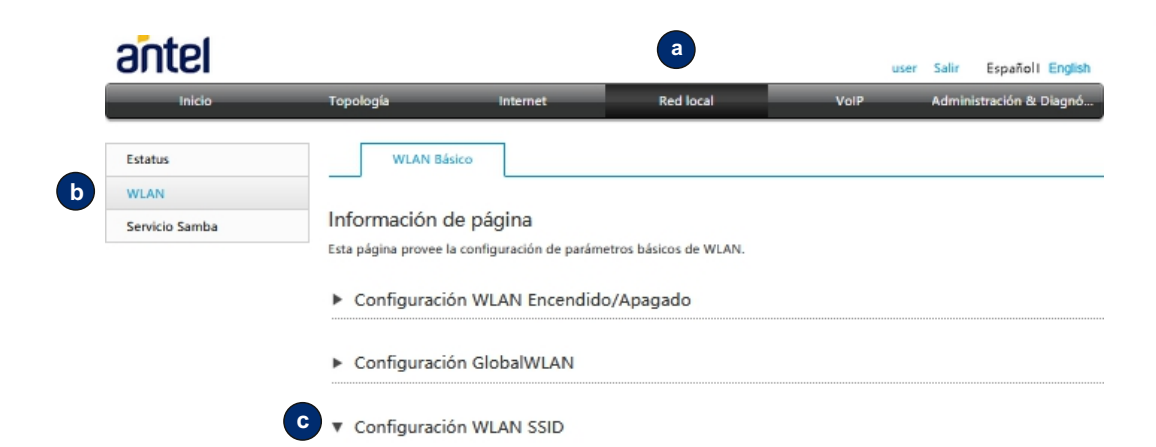

**a**

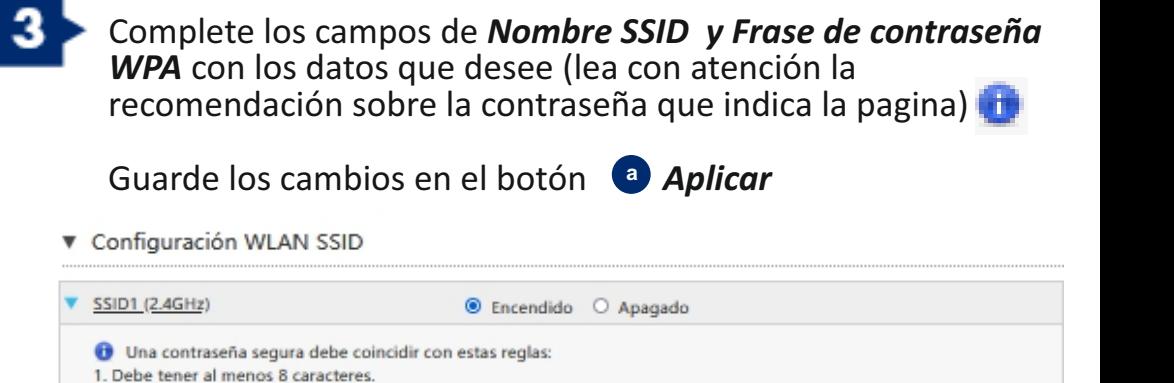

2. Debe estar compuesto de dígitos, alfabeto y símbolos especiales.

3. No debe tener una relación de contexto con el nombre de usuario, como el mismo o inverso.

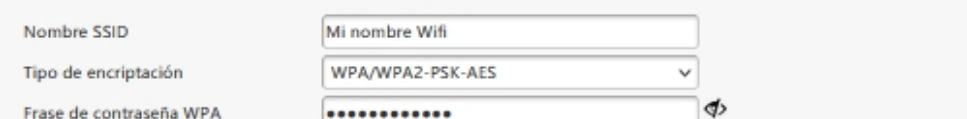

**a**

Aplicar

Cancelar

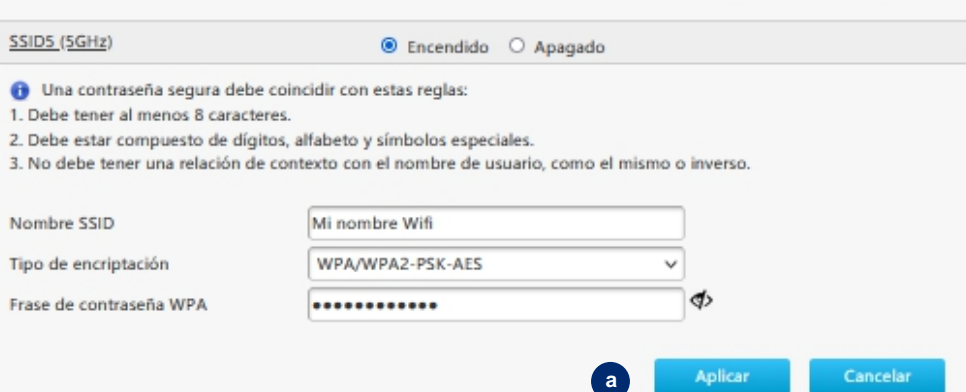

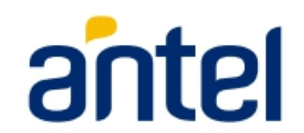